# Package 'bsplus'

June 25, 2020

<span id="page-0-0"></span>Type Package

Title Adds Functionality to the R Markdown + Shiny Bootstrap Framework

Version 0.1.2

Description The Bootstrap framework lets you add some JavaScript functionality to your web site by adding attributes to your HTML tags - Bootstrap takes care of the JavaScript <https://getbootstrap.com/javascript>. If you are using R Markdown or Shiny, you can use these functions to create collapsible sections, accordion panels, modals, tooltips, popovers, and an accordion sidebar framework (not described at Bootstrap site).

License MIT + file LICENSE

LazyData TRUE

**Depends**  $R (= 3.3.0)$ 

Imports htmltools, magrittr, purrr, lubridate, stringr, rmarkdown, methods, glue, jsonlite

URL <https://github.com/ijlyttle/bsplus>

BugReports <https://github.com/ijlyttle/bsplus/issues>

RoxygenNote 7.1.0

Encoding UTF-8

Suggests testthat, shiny, covr, knitr

NeedsCompilation no

Author Ian Lyttle [aut, cre, cph] (<https://orcid.org/0000-0001-9962-4849>), Schneider Electric [cph], Alex Shum [ctb], Emily Bosak [ctb]

Maintainer Ian Lyttle <ian.lyttle@schneider-electric.com>

Repository CRAN

Date/Publication 2020-06-25 06:10:03 UTC

# <span id="page-1-0"></span>R topics documented:

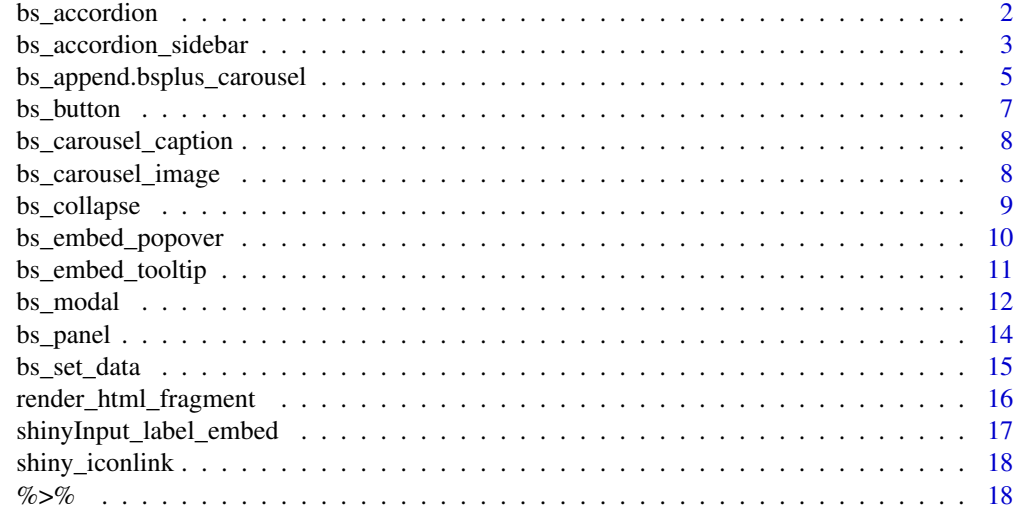

#### **Index** 2008 **[19](#page-18-0)99**

bs\_accordion *Accordion panel-group*

# Description

An accordion is a set of collapsible panels where, at most, one panel-body is visible.

# Usage

```
bs_accordion(id)
## S3 method for class 'bsplus_accordion'
bs_append(tag, title, content, ...)
## S3 method for class 'bsplus_accordion'
bs_set_opts(tag, panel_type = "primary", use_heading_link = TRUE, ...)
```
# Arguments

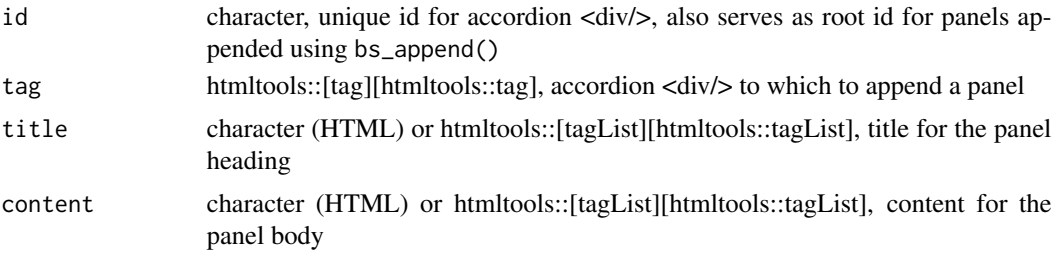

<span id="page-2-0"></span>... other arguments (not used)

panel\_type character, one of the standard Bootstrap types c("default","primary","success","info","warning" use\_heading\_link

logical, indicates whether to make the entire panel heading clickable.

#### Details

All of these functions return a bsplus\_accordion object (which is also an htmltools::[tag][htmltools::tag], <div/>), so you can compose an accordion by piping. There are three parts to this system:

- 1. A constructor function for the accordion, bs\_accordion()
- 2. A function to set options for subsequent panels, bs\_set\_opts()
- 3. A function to append a panel to the group, bs\_append()

The verb *append* is used to signify that you can append an arbitrary number of panels to an accordion.

For the constructor, bs\_accordion(), it is your responsibility to ensure that id is unique among HTML elements in your page. If you have non-unique id's, strange things may happen to your page.

# Value

bsplus\_accordion object (htmltools::[tag][htmltools::tag], <div/>)

# See Also

<http://getbootstrap.com/docs/3.3/javascript/#collapse-example-accordion>

#### Examples

```
bs_accordion(id = "meet_the_beatles") %>%
 bs_set_opts(panel_type = "success", use_heading_link = TRUE) %>%
 bs_append(title = "John Lennon", content = "Rhythm guitar, vocals") %>%
 bs_set_opts(panel_type = "info") %>%
 bs_append(title = "Paul McCartney", content = "Bass guitar, vocals")
```
bs\_accordion\_sidebar *Accordion-sidebar panel-group*

#### Description

Combines Bootstrap accordion with the functionality of shiny::[sidebarLayout][shiny::sidebarLayout], allowing you to add another dimension to your shiny apps.

# Usage

```
bs_accordion_sidebar(
  id,
  spec\_side = c(width = 4, offset = 0),spec_main = c(width = 8, offset = 0),
 position = c("left", "right")
\overline{)}use_bs_accordion_sidebar()
## S3 method for class 'bsplus_accordion_sidebar'
bs_append(tag, title_side, content_side, content_main, ...)
## S3 method for class 'bsplus_accordion_sidebar'
bs_set_opts(
  tag,
 panel_type_active = "success",
 panel_type_inactive = "primary",
 use_main_enclosure = TRUE,
  ...
\mathcal{L}
```
# Arguments

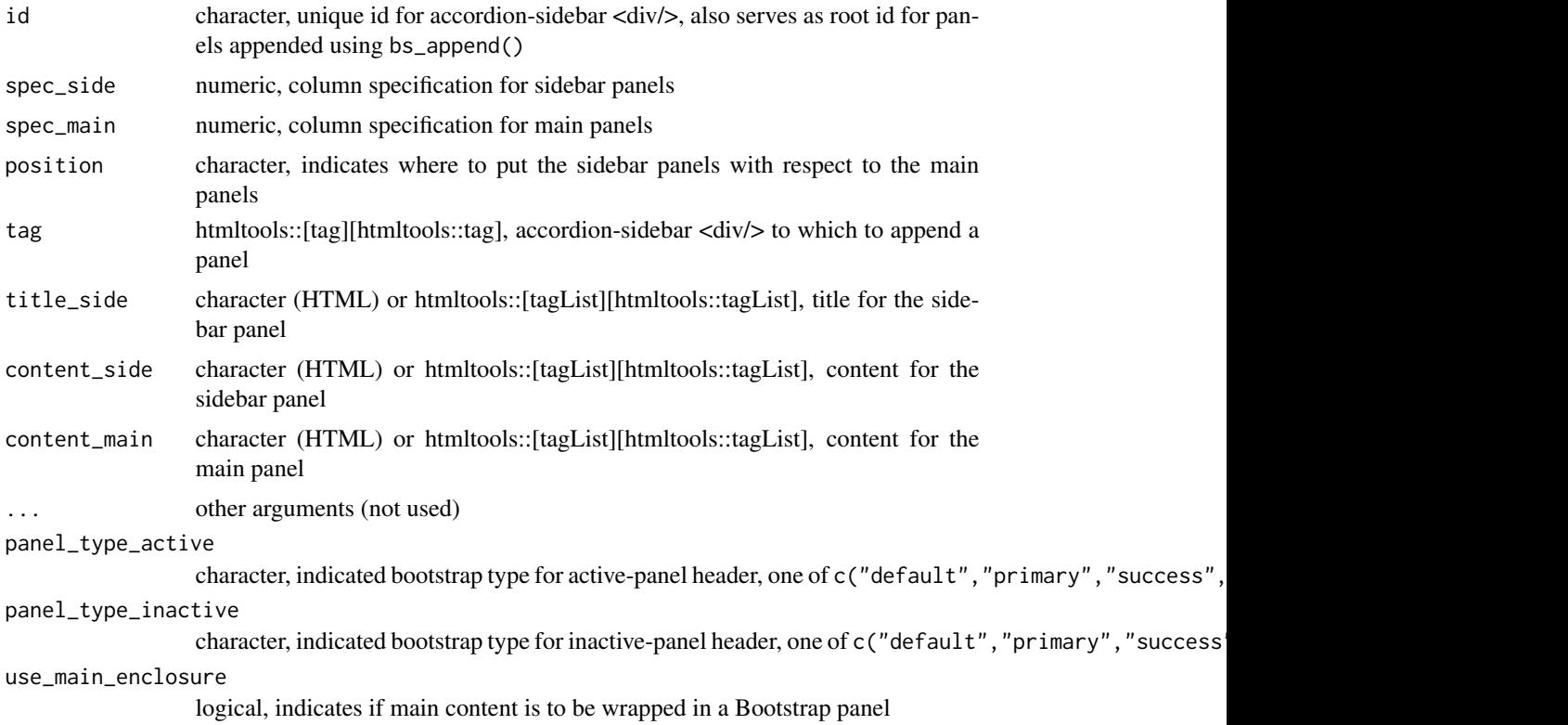

# <span id="page-4-0"></span>Details

If you use a bs\_accordion\_sidebar(), you will have to call the function use\_bs\_accordion\_sidebar() somewhere in your UI. This attaches some JavaScript needed for your accordion sidebar to work properly.

All of these functions return a bsplus\_accsidebar object, (which is also an htmltools::[tag][htmltools::tag], <div/>), so you can compose an accordion sidebar by piping. There are three parts to this system:

- 1. A constructor function for the accordion-sidebar, bs\_accordion\_sidebar()
- 2. A function to set options for subsequent panels, bs\_set\_opts()
- 3. A function to append a panel-set to an accordion-sidebar, bs\_append()

The verb *append* is used to signify that you can append an arbitrary number of panels-sets to an accordion-sidebar.

For the constructor, bs\_accordion\_sidebar(), it is your responsibility to ensure that id is unique among HTML elements in your page. If you have non-unique id's, strange things may happen to your page.

#### Value

bsplus\_accsidebar object (htmltools::[tag][htmltools::tag], <div/>)

#### Examples

```
bs_accordion_sidebar(id = "meet_the_beatles") %>%
 bs_append(
   title_side = "John Lennon",
   content_side = "Rhythm guitar, vocals",
   content_main = "Dear Prudence"
 ) %>%
 bs_append(
    title_side = "Paul McCartney",
   content_side = "Bass guitar, vocals",
   content_main = "Blackbird"
 )
## Not run:
use_bs_accordion_sidebar()
## End(Not run)
```
bs\_append.bsplus\_carousel *Carousel*

#### <span id="page-4-1"></span>**Description**

A carousel is used to enclose a set of (typically) images, providing controls to move slides backand-forth.

#### <span id="page-5-0"></span>Usage

```
## S3 method for class 'bsplus_carousel'
bs\_\text{append(tag, content, caption = NULL, ...)}
```

```
bs_carousel(id, use_indicators = FALSE, use_controls = TRUE)
```
# Arguments

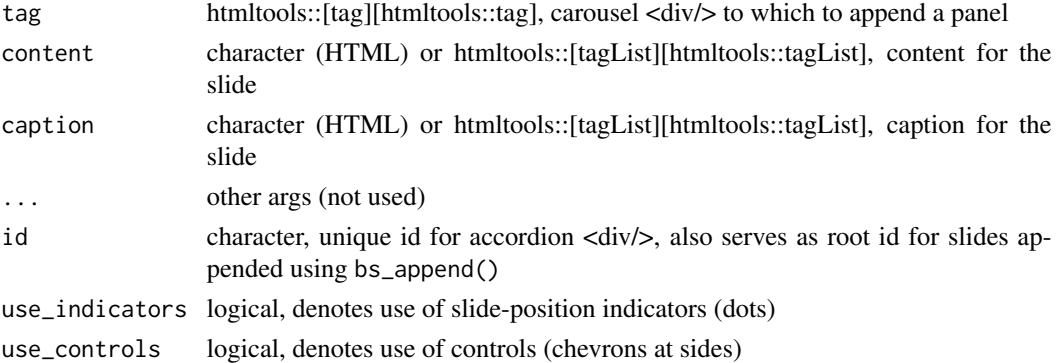

# Details

All of these functions return a bsplus\_carousel object (which is also an htmltools::[tag][htmltools::tag], <div/>), so you can compose a carousel by piping. There are two parts to this system:

- 1. A constructor function for the carousel, bs\_carousel()
- 2. A function to append a slide to the carousel, bs\_append()

The verb *append* is used to signify that you can append an arbitrary number of slides to a carousel.

For the constructor, bs\_carousel(), it is your responsibility to ensure that id is unique among HTML elements in your page. If you have non-unique id's, strange things may happen to your page.

# Value

bsplus\_carousel object (htmltools::[tag][htmltools::tag], <div/>)

#### See Also

<http://getbootstrap.com/docs/3.3/javascript/#carousel>, [bs\\_carousel\\_image\(\)](#page-7-1), [bs\\_carousel\\_caption\(\)](#page-7-2)

```
bs_carousel(id = "with_the_beatles") %>%
 bs_append(content = bs_carousel_image(src = "img/john.jpg")) %>%
 bs_append(content = bs_carousel_image(src = "img/paul.jpg")) %>%
 bs_append(content = bs_carousel_image(src = "img/george.jpg")) %>%
 bs_append(content = bs_carousel_image(src = "img/ringo.jpg"))
```
<span id="page-6-0"></span>bs\_button *Button*

# Description

This function makes it a little easier to make Bootstrap-friendly buttons; it wraps html tools:: tags for buttons.

# Usage

```
bs_button(
  label,
  button_type = c("default", "primary", "success", "info", "warning", "danger"),
  button_size = c("default", "large", "small", "extra-small"),
  ...
)
```
# Arguments

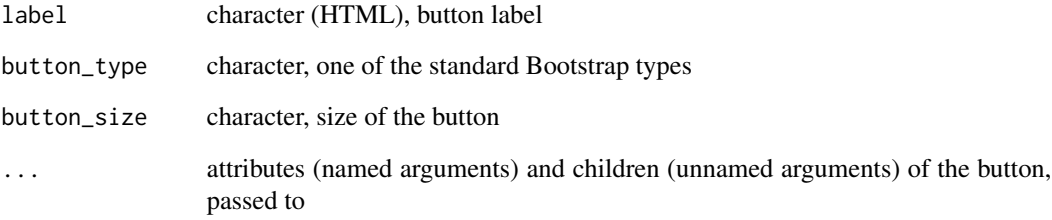

# Value

Object with S3 class, shiny.tag, <br/>button/>.

# See Also

<http://getbootstrap.com/docs/3.3/css/#buttons>

```
bs_button("Click me", button_type = "primary", button_size = "small")
```
<span id="page-7-2"></span><span id="page-7-0"></span>bs\_carousel\_caption *Carousel caption*

# Description

Helper function to generate HTML for a carousel caption.

# Usage

```
bs_carousel_caption(title = NULL, body = NULL)
```
# Arguments

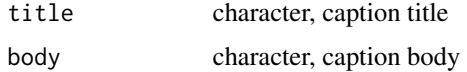

# Value

htmltools::[tag][htmltools::tag] <div/> for carousel caption

# See Also

[bs\\_carousel\(\)](#page-4-1)

<span id="page-7-1"></span>bs\_carousel\_image *Carousel image*

# Description

Helper function to generate HTML for a carousel image.

# Usage

```
bs_carousel_image(...)
```
#### Arguments

... additional arguments passed to htmltools::[tag][htmltools::tag]\$img, typically includes src

# Details

This function wraps htmltools::[tag][htmltools::tag]\$img, but adding a class to center the image in the carousel.

# <span id="page-8-0"></span>bs\_collapse 9

# Value

htmltools::[tag][htmltools::tag], </img>

# See Also

[bs\\_carousel\(\)](#page-4-1)

bs\_collapse *Collapsible element*

# Description

This is useful for content that you may wish to be hidden when the page is initialized, but that can be revealed (and subsequently hidden) by clicking a button or a link.

#### Usage

bs\_collapse(id, content = NULL, show = FALSE)

bs\_attach\_collapse(tag, id\_collapse)

# Arguments

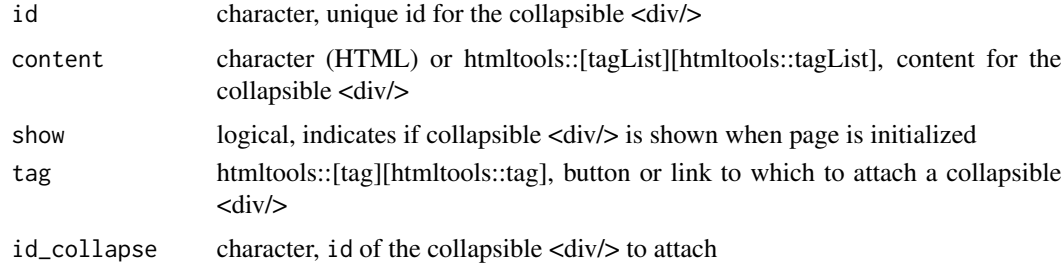

#### Details

There are two parts to this system:

- 1. A collapsible <div/>, created using bs\_collapse()
- 2. At least one button (<br/>sbutton/>) or link (<a/><a>/>(</a>> to which the id of the collapsible <div/>iv/> is attached, using bs\_attach\_collapse()

The verb *attach* is used to signify that we are attaching the id of our collapsible <div/>live to the tag in question (a button or a link). Note that you can attach the id of a collapsible <div/>tiv to more than one button or link.

It is your responsibility to ensure that id is unique among HTML elements in your page. If you have non-unique id's, strange things may happen to your page.

<span id="page-9-0"></span>Value

bs\_collapse() htmltools::[tag][htmltools::tag], <div/> bs\_attach\_collapse() htmltools::[tag][htmltools::tag], modified copy of tag (button or link)

# See Also

<https://getbootstrap.com/docs/3.3/javascript/#collapse>

#### Examples

library("htmltools")

```
bs_collapse(id = "id_yeah", "Yeah Yeah Yeah")
bs_button("She Loves You", button_type = "primary") %>%
  bs_attach_collapse("id_yeah")
```
<span id="page-9-1"></span>bs\_embed\_popover *Popover*

#### Description

A popover can be a useful way to add a somewhat-verbose explanation to a tag.

#### Usage

```
bs_embed_popover(tag, title = NULL, content = NULL, placement = "top", ...)
```
use\_bs\_popover()

#### Arguments

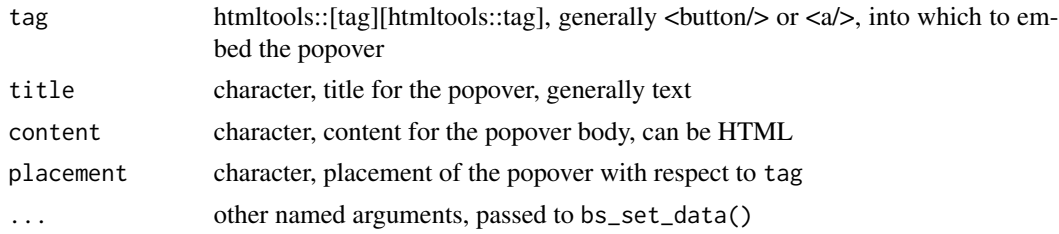

#### Details

To activate the use of popovers in your page, you will need to call the use\_bs\_popover() function somewhere.

The verb *embed* is used to signify that you are embedding information into a tag. This implies that you can embed, at most, one "thing" into a particular tag. You should not, for example, expect to embed both a tooltip and a popover into a tag.

# <span id="page-10-0"></span>bs\_embed\_tooltip 11

# Value

htmltools::[tag][htmltools::tag], modified copy of tag

# See Also

[bs\\_embed\\_tooltip\(\)](#page-10-1), <http://getbootstrap.com/docs/3.3/javascript/#popovers>

#### Examples

```
library("htmltools")
bs_button("A button") %>%
  bs_embed_popover(title = "I'm a popover", content = "Really!")
```
<span id="page-10-1"></span>bs\_embed\_tooltip *Tooltip*

# Description

A tooltip can be a useful way to add a few words of explanation to a tag.

# Usage

```
bs_embed_tooltip(tag, title = "", placement = "top", ...)
```
use\_bs\_tooltip()

# Arguments

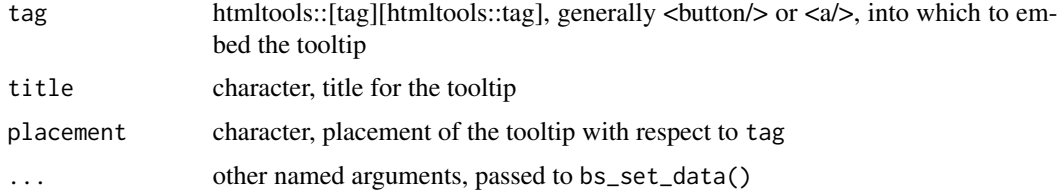

# Details

To activate the use of tooltips in your page, you will need to call the use\_bs\_tooltip() function somewhere.

The verb *embed* is used to signify that you are embedding information into a tag. This implies that you can embed, at most, one "thing" into a particular tag. You should not, for example, expect to embed both a tooltip and a popover into a tag.

#### Value

htmltools::[tag][htmltools::tag], modified copy of tag

# See Also

```
bs_embed_popover(), http://getbootstrap.com/docs/3.3/javascript/#tooltips
```
# Examples

```
library("htmltools")
bs_button("I'm a button") %>%
  bs_embed_tooltip(title = "I'm a tooltip")
```
bs\_modal *Modal window*

# <span id="page-11-1"></span>Description

Modal windows are useful to make detailed explanations, and are typically attached to buttons or links. Thus, there are two parts to this system:

# Usage

```
bs_modal(
  id,
  title,
 body,
 footer = bs_modal_closebutton(label = "Close"),
  size = c("medium", "large", "small")
\mathcal{L}bs_modal_closebutton(label = "Close", title)
```

```
bs_attach_modal(tag, id_modal)
```
# Arguments

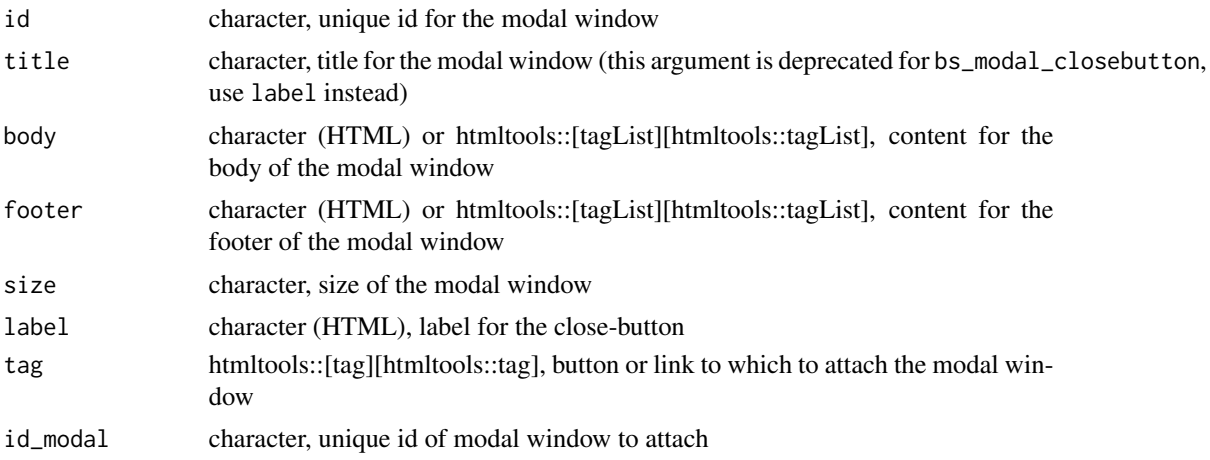

<span id="page-11-0"></span>

#### bs\_modal 13

# Details

- 1. A modal window, created using bs\_modal()
- 2. At least one button or link to which the id of the modal window is attached, using bs\_attach\_modal()

The verb *attach* is used to signify that we are attaching the id of our modal window to the tag in question (generally a button or a link). This implies that you can attach the id of a modal window to more than one button or link.

It is your responsibility to ensure that id is unique among HTML elements in your page. If you have non-unique id's, strange things may happen to your page.

Your code may be cleaner if you can import the content for the modal body from an external source. Here, the function shiny::[includeMarkdown][shiny::includeMarkdown] be useful.

If you want to compose your own footer for the modal window, the function bs\_modal\_closebutton() can be useful.

#### Value

bs\_modal() htmltools::[tag][htmltools::tag], <div/> bs\_attach\_modal() htmltools::[tag][htmltools::tag], modified copy of tag bs\_modal\_closebutton() htmltools::[tag][htmltools::tag], <button/>

# See Also

shiny::[includeMarkdown][shiny::includeMarkdown]

```
library("htmltools")
library("shiny")
bs_modal(id = "modal", title = "I'm a modal", body = "Yes, I am.")
bs_button("Click for modal") %>%
 bs_attach_modal(id_modal = "modal")
bs_modal(
 id = "modal_large",
 title = "I'm a modal",size = "large".body = includeMarkdown(system.file("markdown", "modal.md", package = "bsplus"))
\lambdabs_button("Click for modal") %>%
 bs_attach_modal(id_modal = "modal_large")
```
<span id="page-13-0"></span>bs\_panel *Panel*

# Description

This function makes it a little easier to make Bootstrap-friendly panels; it wraps html tools:: tags for panels

# Usage

```
bs_panel(
 id = NULL,panel_type = c("default", "primary", "success", "info", "warning", "danger"),
 heading = NULL,
 body = NULL,
  ...,
  footer = NULL
)
```
# Arguments

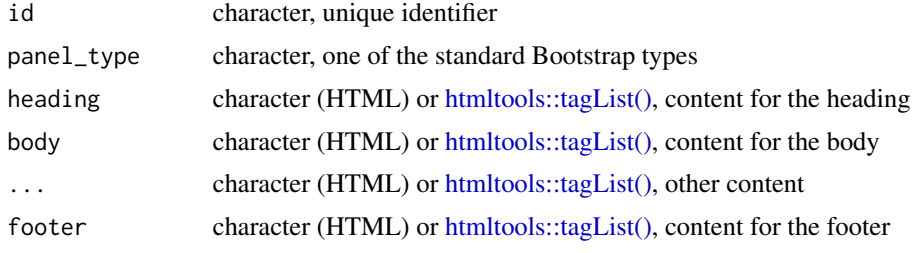

# Value

Object with S3 class, shiny.tag, <div/>

#### See Also

<http://getbootstrap.com/docs/3.3/css/#panels>

```
library("htmltools")
bs_panel(
  panel_type = "primary",
  heading = tags$h3("title"),
  body = tags$p("Some very important content")
)
```
<span id="page-14-0"></span>

#### **Description**

Helper function to manage attributes for Bootstrap's JavaScript components.

# Usage

```
bs_set_data(tag, ...)
bs_set_aria(tag, ...)
```
# Arguments

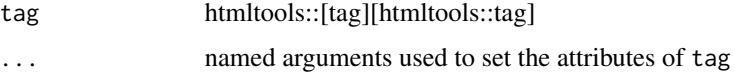

# Details

One of the mechanisms used by the API for Boostrap JavaScript-components is an html elements' attributes. These attribute names are prefixed with "data-" or "aria-", depending on the function.

When expressed in html, attributes themselves have the properties:

- Logical values are expressed as "true" or "false".
- Time durations are expressed as number of milliseconds.
- Vector (non scalar) values are expressed in a space-delimited list.

The purpose of this function is to let you express these values in ways familiar to you as an R user. For example:

- Logical values can be expressed as logicals: TRUE or FALSE.
- Time durations can be expressed using lubridate durations.
- Vector (non scalar) values can be expressed as vectors.

Note that this returns a modified copy of the tag sent to it, so it is pipeable.

#### Value

htmltools::[tag][htmltools::tag], modified copy of tag

# See Also

[Bootstrap JavaScript Components](http://getbootstrap.com/docs/3.3/javascript)

#### Examples

```
library("htmltools")
library("lubridate")
tags$div() %>%
  bs_set_data(
   target = "#foobar",
   delay = dseconds(1),
   placement = c("right", "auto")
  ) %>%
  bs_set_aria(expanded = FALSE)
```
render\_html\_fragment *Renders and returns an HTML fragment*

### Description

This is a wrapper around the rmarkdown::[render][rmarkdown::render] function. The principal difference is that the function is designed to return an HTML fragment (rather than writing to a file). This function is useful to populate the content of a modal window.

#### Usage

```
render_html_fragment(input, output_format = rmarkdown::html_fragment(), ...)
```
#### Arguments

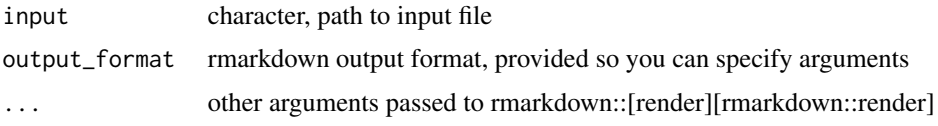

# Details

This function is being deprecated in favor of shiny::[includeMarkdown][shiny::includeMarkdown]

# Value

htmltools::[tag][htmltools::tag]

# Examples

```
## Not run:
my_file <- system.file("markdown", "modal.md", package = "bsplus")
render_html_fragment(my_file)
```
## End(Not run)

<span id="page-15-0"></span>

<span id="page-16-1"></span><span id="page-16-0"></span>shinyInput\_label\_embed

*Embed an element into the label of a Shiny-input tag*

# Description

The element embedded into the Shiny input will be pulled to the right edge of the label.

#### Usage

shinyInput\_label\_embed(tag, element)

#### Arguments

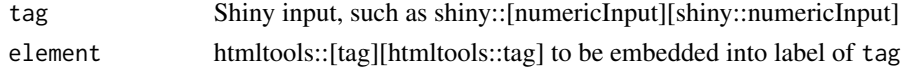

#### Details

To promote consistency, the following convention is proposed:

For links (activated by clicking), embed a shiny::icon("info-circle"); this is the default for [shiny\\_iconlink\(\)](#page-17-1). For elements activated by hovering, embed a shiny::icon("info").

# Value

Shiny input, modified copy of tag

#### See Also

[shiny\\_iconlink\(\)](#page-17-1)

```
library("shiny")
```

```
numericInput(inputId = "foo", label = "Enter a number", value = 0) %>%
 shinyInput_label_embed(
   shiny_iconlink() %>%
   bs_embed_popover(title = "Number", content = "Not a complex number")
 )
```
<span id="page-17-1"></span><span id="page-17-0"></span>

# Description

You can use this helper function to wrap link element around a shiny::[icon][shiny::icon]. It may be useful to attach a modal window to (or embed a popover into) into such a link.

#### Usage

```
\text{ship\_iconlink}(\text{name} = \text{"info-circle", id} = \text{NULL}, \dots)
```
# Arguments

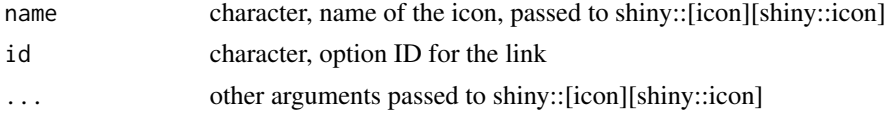

# Value

htmltools::[tag][htmltools::tag], <a/>

#### See Also

```
shinyInput_label_embed(), shiny::[icon][shiny::icon], bs_attach_modal(), bs_embed_popover(),
bs_embed_tooltip()
```
#### Examples

```
shiny_iconlink()
shiny_iconlink() %>%
 bs_embed_popover(title = "Help!", content = "I need somebody")
```
%>% *Pipe*

#### Description

Like dplyr, bsplus also uses the pipe function,  $\%$  > $\%$  to turn function composition into a series of imperative statements.

# Arguments

lhs, rhs An object and a function to apply to it

# <span id="page-18-0"></span>Index

#### %>%, [18](#page-17-0)

bs\_accordion, [2](#page-1-0) bs\_accordion\_sidebar, [3](#page-2-0) bs\_append.bsplus\_accordion *(*bs\_accordion*)*, [2](#page-1-0) bs\_append.bsplus\_accordion\_sidebar *(*bs\_accordion\_sidebar*)*, [3](#page-2-0) bs\_append.bsplus\_carousel, [5](#page-4-0) bs\_attach\_collapse *(*bs\_collapse*)*, [9](#page-8-0) bs\_attach\_modal *(*bs\_modal*)*, [12](#page-11-0) bs\_attach\_modal(), *[18](#page-17-0)* bs\_button, [7](#page-6-0) bs\_carousel *(*bs\_append.bsplus\_carousel*)*, [5](#page-4-0) bs\_carousel(), *[8,](#page-7-0) [9](#page-8-0)* bs\_carousel\_caption, [8](#page-7-0) bs\_carousel\_caption(), *[6](#page-5-0)* bs\_carousel\_image, [8](#page-7-0) bs\_carousel\_image(), *[6](#page-5-0)* bs\_collapse, [9](#page-8-0) bs\_embed\_popover, [10](#page-9-0) bs\_embed\_popover(), *[12](#page-11-0)*, *[18](#page-17-0)* bs\_embed\_tooltip, [11](#page-10-0) bs\_embed\_tooltip(), *[11](#page-10-0)*, *[18](#page-17-0)* bs\_modal, [12](#page-11-0) bs\_modal\_closebutton *(*bs\_modal*)*, [12](#page-11-0) bs\_panel, [14](#page-13-0) bs\_set\_aria *(*bs\_set\_data*)*, [15](#page-14-0) bs\_set\_data, [15](#page-14-0) bs\_set\_opts.bsplus\_accordion *(*bs\_accordion*)*, [2](#page-1-0) bs\_set\_opts.bsplus\_accordion\_sidebar *(*bs\_accordion\_sidebar*)*, [3](#page-2-0) htmltools::tagList(), *[14](#page-13-0)* htmltools::tags, *[7](#page-6-0)*, *[14](#page-13-0)* render\_html\_fragment, [16](#page-15-0)

shiny\_iconlink, [18](#page-17-0)

shiny\_iconlink(), *[17](#page-16-0)* shinyInput\_label\_embed, [17](#page-16-0) shinyInput\_label\_embed(), *[18](#page-17-0)*

use\_bs\_accordion\_sidebar *(*bs\_accordion\_sidebar*)*, [3](#page-2-0) use\_bs\_popover *(*bs\_embed\_popover*)*, [10](#page-9-0) use\_bs\_tooltip *(*bs\_embed\_tooltip*)*, [11](#page-10-0)